# **benchmark-wrapper**

*Release 0.0.1*

**red-hat-performance**

**Sep 09, 2021**

# **CONTENTS**

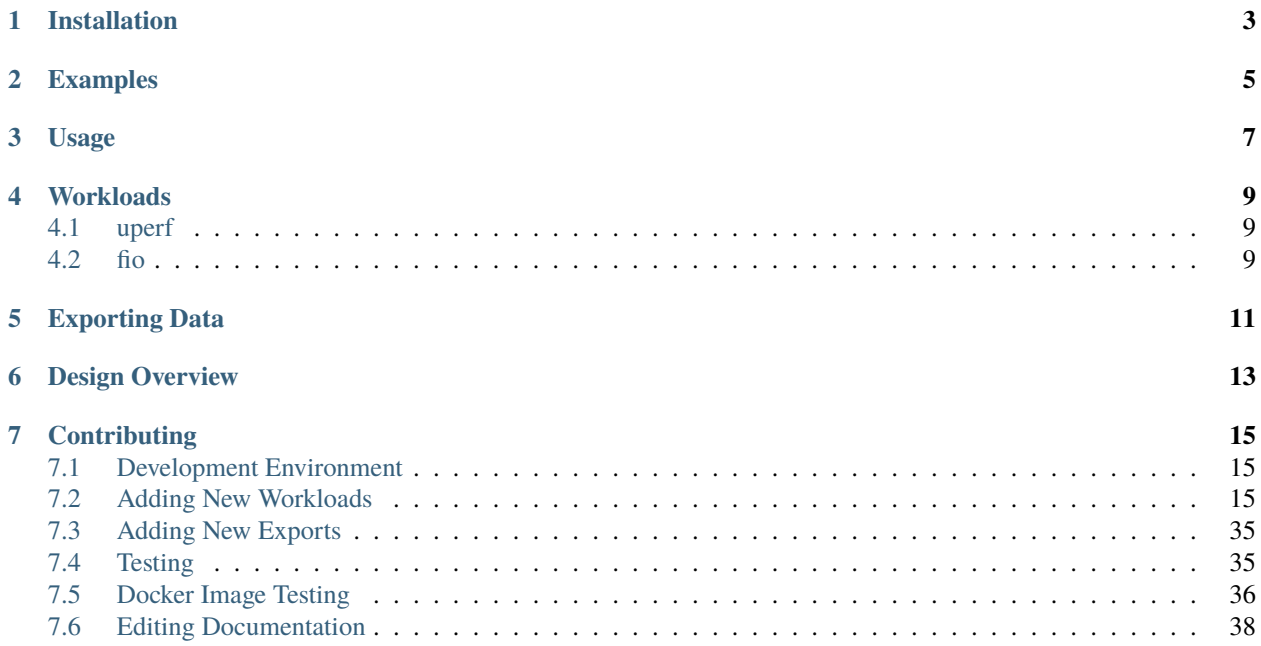

**benchmark-wrapper**, aka, **Situation Normal: All F'ed Up (snafu)**, provides a convenient mechanism for launching, processing, and storing data produced by performance benchmarks. Traditionally, benchmark tools have presented users with the following challenges:

- 1. Ad hoc and/or raw standard output.
- 2. No method for preserving and exporting results for long term archive.
- 3. Difficulty at being platform agnostic.

benchmark-wrapper aims to solve these issues by providing a common, streamlined interface for running any performance benchmark required and exporting the results as needed.

The architecture is simple. Let's say that a user wants to run the totally-awesome benchmark, which runs on the CLI and has its own special output format. We start by creating a Python module (referred to as a wrapper), which can understand how to run totally-awesome, interpret its output, and transform the results into JSON-formatted events:

When we then run snafu, it begins by processing user input and ensuring that the specified export locations are up and running. For instance, a user can specify they wish to run the totally-awesome workload with 500 samples, 4 CPU cores, and export the results to an Elasticsearch instance running on localhost. snafu will ensure that all the required arguments for the totally-awesome workload are present and check that the ES instance on localhost is available. After pre-flight checks are complete, snafu will load the totally-awesome wrapper Python module, use it to perform the benchmark, collect the results and export.

A suite of benchmarks comes supported out-of-the-box.

# **INSTALLATION**

<span id="page-6-0"></span>Installing benchmark-wrapper is all done through pip and git, requiring Python >= 3.6. For instance, to download benchmark-wrapper and install within a new virtual environment:

```
$ git clone https://github.com/cloud-bulldozer/benchmark-wrapper
$ cd benchmark-wrapper
$ python -m venv ./venv
$ pip install .
```
Or, if you want to just install benchmark-wrapper directly into your user site-packages:

\$ pip install git+https://github.com/cloud-bulldozer/benchmark-wrapper

For reproducable installations, use the appropriate pip requirements files for your target version of Python. These requirement files are generating using [pip-compile](https://pypi.org/project/pip-tools/) and include dependencies pinned to a specific version. Only after testing are these versions upgraded, preventing errors arising from dependency resolution. As an example, to install benchmark-wrapper for Python 3.6:

```
$ git clone https://github.com/cloud-bulldozer/benchmark-wrapper
```

```
$ cd benchmark-wrapper
```

```
$ pip install -r requirements/py36-reqs/install.txt
```

```
$ pip install .
```
A containerized version of benchmark-wrapper for each workload can also be built using the included Dockerfiles. Each workload is shipped with its own Dockerfile that packages benchmark-wrapper and any tools the benchmark needs to run. These are included under each benchmark's wrapper package within the source code:

```
$ cd benchmark-wrapper
$ find . -name Dockerfile
```
The build context for these Dockerfiles is the project root, so be sure to take this into consideration when building images. For instance, to build the Uperf benchmark container:

```
$ cd benchmark-wrapper
$ podman build . -t my-uperf-container -f snafu/benchmarks/uperf/Dockerfile
```
These images are automatically built on merges to our main branch and published to quay over at [quay.io/cloud](https://quay.io/organization/cloud-bulldozer)[bulldozer.](https://quay.io/organization/cloud-bulldozer)

**TWO**

# <span id="page-8-0"></span>**EXAMPLES**

# <span id="page-10-0"></span>**THREE**

# **USAGE**

**FOUR**

# **WORKLOADS**

<span id="page-12-1"></span><span id="page-12-0"></span>**4.1 uperf**

<span id="page-12-2"></span>**4.2 fio**

**FIVE**

# <span id="page-14-0"></span>**EXPORTING DATA**

**SIX**

<span id="page-16-0"></span>**DESIGN OVERVIEW**

#### **SEVEN**

## **CONTRIBUTING**

## <span id="page-18-1"></span><span id="page-18-0"></span>**7.1 Development Environment**

# <span id="page-18-2"></span>**7.2 Adding New Workloads**

Adding new workloads into benchmark-wrapper is a fairly straightforward process, but requires a bit of work. This page tracks all the changes that a user needs to make when adding in a new benchmark.

benchmark-wrapper is currently undergoing a re-write, meaning a lot of change is happening pretty quickly. The information on this page is relevant to the new modifications which change the way in which benchmarks should be added. It may not be consistent to the way in which existing benchmarks are developed.

This page is written within a Jupyter Notebook, however running benchmark-wrapper from within a Jupyter Notebook is not tested nor supported.

#### **7.2.1 Step Zero: Prep**

A Benchmark within benchmark-wrapper is essentially just a Python module which handles setting up, running, parsing and tearing down a benchmark. To create our benchmark, we need to understand the following items:

- 1. What is the human-readable, camel-case-able string name for our benchmark?
- 2. What arguments does the benchmark wrapper need from the user?
- 3. Are there any setup tasks that our benchmark wrapper needs to perform?
- 4. How do we run our benchmark?
- 5. Are there any cleanup tasks that our benchmark wrapper needs to perform?
- 6. What data should the benchmark export?

In this example, we'll create a new benchmark wrapper that does a ping test against a list of given hostnames and IPs:

- 1. We'll call it pingtest
- 2. We need to know which hosts the user wants to ping and how many pings the user wants to perform.
- 3. We need to verify that the arguments that the user gave us are valid. We'll also create a temp file to show that the benchmark is running.
- 4. We can run our ping tests using the ping shell command.
- 5. We need to clean up our 'I-am-running' temp file.
- 6. For each pinged host, we want to output a single result detailing the result of the ping session (RTT information, packet loss %, IP resolution, errors).

#### **7.2.2 Step One: Initialize**

To begin, let's create the required files for our benchmark by creating a new Python package under snafu/benchmarks:

```
snafu/benchmarks/pingtest/
   __init__.py
   pingtest.py
```
Inside pingtest.py, we'll create our initial Benchmark subclass. Inside this subclass, there are a few class variables which we need to set:

- 1. tool\_name: This is the camel-case name for our benchmark.
- 2. args: These are the arguments which our Benchmark will pull from the user through the CLI, OS environment, and/or from a configuration file (CLI is preferred over the OS environment, which is preferred over the configuration file). In the background, snafu uses [configargparse](https://pypi.org/project/ConfigArgParse/) to do the dirty-work, which is a helpful wrapper around Python's own [argparse.](https://docs.python.org/3/library/argparse.html) The args class variable should be set to a tuple of snafu.config.ConfigArguments, which take in arguments just like configargparse. ArgumentParser. add\_argument. If you have used argparse in the past, this should look super familiar.
- 3. metadata: This is an iterable of strings which represent the metadata that will be exported with the Benchmark's results. Each string corresponds to the attribute name that the argument is stored under by configargparse. For instance, creating a new argument under the args class variable with "--my-metadata", dest="mmd" would result in the attribute name being mmd. Adding mmd under metadata will in turn cause the value for the --my-metadata argument to be exported as metadata. Benchmarks will by default specify cluster\_name, user and uuid arguments as metadata, but if you want to use your own set of metadata keys it can be set here.

```
[1]: #!/usr/bin/env python3
     # - * - coding: utf-8 - * -"""Ping hosts and export results."""
    from snafu.config import ConfigArgument
    from snafu.benchmarks import Benchmark
    class PingTest(Benchmark):
         """Wrapper for the Ping Test benchmark."""
        tool_name = "pingtest"
         args = (ConfigArgument(
                 "--host",
                 help="Host(s) to ping. Can give more than one host by separating them with "
                      "spaces on the CLI and in config files, or by giving them in a "
                      "pythonic-list format through the OS environment",
                 dest="host",
                 nargs="+",
                 env_var="HOST",
                 type=str,
                 required=True,
             ),
```

```
ConfigArgument(
        "--count",
        help="Number of pings to perform per sample.",
        dest="count",
        env_var="COUNT",
        default=1,
        type=int,
    ),
    ConfigArgument(
        "--samples",
        help="Number of samples to perform.",
        dest="samples",
        env_var="SAMPLES",
        default=1,
        type=int,
    ),
    ConfigArgument(
        "--htlhcdtwy",
        help="Has The Large Hadron Collider Destroyed The World Yet?",
        dest="htlhcdtwy",
        env_var="HTLHCDTWY",
        default="no",
        type=str,
        choices=["yes", "no"]
    ),
)
# don't care about Cluster Name, but the Hadron Collider is serious business
metadata = ("user", "uuid", "htlhcdtwy")
def setup(self):
    """Setup the Ping Test Benchmark."""
    pass
def collect(self):
    """Run the Ping Test Benchmark and collect results."""
    pass
def cleanup(self):
    """Cleanup the Ping Test Benchmark."""
    pass
```
Let's check that we're ready to move on by trying to parse some configuration parameters. Let's load up Python!

benchmark-wrapper includes a special variable called snafu.registry.TOOLS which will map a benchmark's camelcase string name to its wrapper class. Let's use this to create an instance of our benchmark and parse some configuration.

```
[2]: from snafu.registry import TOOLS
    from pprint import pprint
    pingtest = TOOLS["pingtest"]()
    # Set some config parameters
    # Config file
```

```
!echo "samples: 3" > my_config.yaml
!echo "count: 5" >> my_config.yaml
# OS ENV
import os
os.environ["HOST"] = "[www.google.com,www.bing.com]"
# Parse arguments and print result
# Since we aren't running within the main script (run_snafu.py),
# need to add the config option manually
pingtest.config.parser.add_argument("--config", is_config_file=True)
pingtest.config.parse_args(
    "--config my_config.yaml --labels=notebook=true --uuid 1337 --user snafu "
    "--htlhcdtwy=no".split(" ")
)
pprint(vars(pingtest.config.params))
del pingtest
!rm my_config.yaml
{'cluster_name': None,
 'config': 'my_config.yaml',
 'count': 5,
 'host': ['www.google.com', 'www.bing.com'],
 'htlhcdtwy': 'no',
 'labels': {'notebook': 'true'},
 'samples': 3,
 'user': 'snafu',
 'uuid': '1337'}
```
Now that we have our configuration all ready to go, let's start filling in our benchmark.

#### **7.2.3 Step Two: Setup Method**

Each benchmark is expected to have a setup method, which will return True if setup tasks completed successfully and otherwise return False.

For our use case, let's write a file to /tmp that can signal other programs that our benchmark is running. We'll also check if our temporary file exists before writing it, which would indicate that something is wrong.

Remeber, we are still working in our module found at snafu/benchmarks/pingtest.py

```
[3]: #!/usr/bin/env python3
     # - * - coding: utf-8 - * -"""Ping hosts and export results."""
     from snafu.config import ConfigArgument
     from snafu.benchmarks import Benchmark
     # We'll also import this helpful function from the config module
     import os
                                                                                    (continues on next page)
```

```
class PingTest(Benchmark):
    """Wrapper for the Ping Test benchmark."""
    tool_name = "pingtest"
    args = (ConfigArgument(
            "--host",
            help="Host(s) to ping. Can give more than one host by separating them with "
                 "spaces on the CLI and in config files, or by giving them in a "
                 "pythonic-list format through the OS environment",
            dest="host",
            nargs="+",
            env_var="HOST",
            type=str,
            required=True,
        ),
        ConfigArgument(
            "--count",
            help="Number of pings to perform per sample.",
            dest="count",
            env_var="COUNT",
            default=1,
            type=int,
        ),
        ConfigArgument(
            "--samples",
            help="Number of samples to perform.",
            dest="samples",
            env_var="SAMPLES",
            default=1,
            type=int,
        ),
        ConfigArgument(
            "--htlhcdtwy",
            help="Has The Large Hadron Collider Destroyed The World Yet?",
            dest="htlhcdtwy",
            env_var="HTLHCDTWY",
            default="no",
            type=str,
            choices=["yes", "no"]
        ),
    )
    # don't care about Cluster Name, but the Hadron Collider is serious business
    metadata = ("user", "uuid", "htlhcdtwy")
    TMP_FILE_PATH = "/tmp/snafu-pingtest"
    def setup(self) \rightarrow bool:"''"
```
(continues on next page)

from snafu.config import check\_file

```
Setup the Ping Test Benchmark.
    This method creates a temporary file at ``/tmp/snafu-pingtest`` to let others
    know that the benchmark is currently running.
    Returns
      -------
    bool
        True if the temporary file was created successfully, othewise False. Will
        also return False if the temporary file already exists.
    "''"if check_file(self.TMP_FILE_PATH):
        # The benchmark base class exposes a logger at self.logger which we can use
        self.logger.critical(
            f"Temporary file located at {self.TMP_FILE_PATH} already exists."
        )
        return False
    try:
        tmp_file = open(self.TMP_FILE_PATH, "x")tmp_file.close()
    except Exception as e:
        self.logger.critical(
            f"Unable to create temporary file at {self.TMP_FILE_PATH}: {e}",
            exc_info=True
        \lambdareturn False
    else:
        self.logger.info(
            f"Successfully created temp file at {self.TMP_FILE_PATH}"
        )
        return True
def collect(self):
    """Run the Ping Test Benchmark and collect results."""
   pass
def cleanup(self):
    """Cleanup the Ping Test Benchmark."""
   pass
```
Let's test it out and make sure our setup method works properly:

```
[4]: from snafu.registry import TOOLS
    pingtest = TOOLS["pingtest"]()
     !rm -f /tmp/snafu-pingtest
     # No file exists
```

```
print(f"Setup result is: {pingtest.setup()}")
# File exists
print(f"Setup result is: {pingtest.setup()}")
# Create failure in open
!rm -f /tmp/snafu-pingtest
open_bak = open
open = lambda file, mode: int("I'm a string")print(f"Setup result is: {pingtest.setup()}")
# Cleanup
open = open_bak
!rm -f /tmp/snafu-pingtest
del pingtest
Temporary file located at /tmp/snafu-pingtest already exists.
Setup result is: True
Setup result is: False
Unable to create temporary file at /tmp/snafu-pingtest: invalid literal for int() with.
˓→base 10: "I'm a string"
Traceback (most recent call last):
  File "/tmp/ipykernel_474/1395185701.py", line 81, in setup
    tmp_file = open(self.TMP_FILE_PATH, "x")
  File "/tmp/ipykernel_474/3683524747.py", line 15, in <lambda>
    open = lambda file, mode: int("I'm a string")
ValueError: invalid literal for int() with base 10: "I'm a string"
Setup result is: False
```
#### **7.2.4 Step Three: Cleanup Method**

Now let's go ahead and populate our cleanup method. The cleanup method has the same usage as the setup method: return True if the cleanup was successfull, otherwise False. For the ping test benchmark, we just need to remove our temporary file:

```
[5]: #!/usr/bin/env python3
    # -*- coding: utf-8 -*-
    """Ping hosts and export results."""
    import os
    from snafu.config import ConfigArgument, check_file
    from snafu.benchmarks import Benchmark
    class PingTest(Benchmark):
         """Wrapper for the Ping Test benchmark."""
        tool_name = "pingtest"
        args = 0ConfigArgument(
                 "--host",
```

```
help="Host(s) to ping. Can give more than one host by separating them with "
             "spaces on the CLI and in config files, or by giving them in a "
             "pythonic-list format through the OS environment",
        dest="host",
        nargs="+",
        env_var="HOST",
        type=str,
        required=True,
    ),
    ConfigArgument(
        "--count",
        help="Number of pings to perform per sample.",
        dest="count",
        env_var="COUNT",
        default=1,
        type=int,
    ),
    ConfigArgument(
        "--samples",
        help="Number of samples to perform.",
        dest="samples",
        env_var="SAMPLES",
        default=1,
        type=int,
    ),
    ConfigArgument(
        "--htlhcdtwy",
        help="Has The Large Hadron Collider Destroyed The World Yet?",
        dest="htlhcdtwy",
        env_var="HTLHCDTWY",
        default="no",
        type=str,
        choices=["yes", "no"]
    ),
\lambda# don't care about Cluster Name, but the Hadron Collider is serious business
metadata = ("user", "uuid", "htlhcdtwy")
TMP_FILE_PATH = "/tmp/snafu-pingtest"
def setup(self) \rightarrow bool:"" "
    Setup the Ping Test Benchmark.
    This method creates a temporary file at \sqrt{\t{tmp/snafu-pingtest}} to let others
    know that the benchmark is currently running.
    Returns
    -------
    bool
        True if the temporary file was created successfully, othewise False. Will
        also return False if the temporary file already exists.
```

```
if check_file(self.TMP_FILE_PATH):
        # The benchmark base class exposes a logger at self.logger which we can use
        self.logger.critical(
            f"Temporary file located at {self.TMP_FILE_PATH} already exists."
        )
        return False
    try:
        tmp_file = open(self.TMP_FILE_PATH, "x")tmp_file.close()
    except Exception as e:
        self.logger.critical(
            f"Unable to create temporary file at {self.TMP_FILE_PATH}: {e}",
            exc_info=True
        )
        return False
    else:
        self.logger.info(
            f"Successfully created temp file at {self.TMP_FILE_PATH}"
        \lambdareturn True
def collect(self):
    """Run the Ping Test Benchmark and collect results."""
    pass
def cleanup(self) -> bool:
    "''"Cleanup the Ping Test Benchmark.
    This method removes the temporary file at \sqrt{\t{tmp/snafu-pingtest}} to let others
    know that the benchmark has finished running.
    Returns
    -------
    bool
        True if the temporary file was deleted successfully, otherwise False.
    "''"try:
        os.remove(self.TMP_FILE_PATH)
    except Exception as e:
        self.logger.critical(
            f"Unable to remove temporary file at {self.TMP_FILE_PATH}: {e}",
            exc_info=True
        \lambdareturn False
```
(continues on next page)

 $"''"$ 

```
else:
    self.logger.info(
        f"Successfully removed temp file at {self.TMP_FILE_PATH}"
    )
    return True
```
And again, some quick tests just to verify it works as expected:

```
[6]: from snafu.registry import TOOLS
    pingtest = T00LS['pingtest']()!rm -f /tmp/snafu-pingtest
    # No file exists, so should error
    print(f"Cleanup result is {pingtest.cleanup()}")
    # Create the file using setup(), then cleanup()
    print(f"Setup result is {pingtest.setup()}")
    print(f"Cleanup result is {pingtest.cleanup()}")
    # Cleanup
    del pingtest
    Unable to remove temporary file at /tmp/snafu-pingtest: [Errno 2] No such file or.
     ˓→directory: '/tmp/snafu-pingtest'
    Traceback (most recent call last):
      File "/tmp/ipykernel_474/1198626359.py", line 112, in cleanup
         os.remove(self.TMP_FILE_PATH)
    FileNotFoundError: [Errno 2] No such file or directory: '/tmp/snafu-pingtest'
    Cleanup result is False
    Setup result is True
    Cleanup result is True
```
Now we have our setup and cleanup methods good to go, let's get to the fun part.

#### **7.2.5 Part Four: Collect Method**

The collect method is an iterable that returns a special dataclass that is shipped with benchmark-wrapper, called a BenchmarkResult. BenchmarkResult holds important information about a benchmark's resulting data, such as the configuration, metadata, labels and numerical data. It also understands how to prepare itself for export. All Benchmarks are expected to return their results using this dataclass in order to support a common interface for data exporters, reduce code reuse, and reduce extra overhead.

The base Benchmark class includes a helpful method called create\_new\_result, which we will use in the example below.

For our ping test benchmark, our collect method needs to run the ping command, parse its output, and yield a new BenchmarkResult. To help prevent the collect method itself from becoming super large and out of control, we'll create some new methods in our wrapper class that the collect method will call to help do its thing. Benchmarks can have any number of additional methods, just as long as they have setup, collect and cleanup.

One last note here before the code: benchmark-wrapper ships with another helpful module called process, which contains functions and classes to facilitate running subprocesses. In particular, we'll be using the get\_process\_sample function.

```
[7]: #!/usr/bin/env python3
     # -*- coding: utf-8 -*-
     """Ping hosts and export results."""
    import os
    from snafu.config import ConfigArgument, check_file
    from snafu.benchmarks import Benchmark
    # Grab the get_process_sample function, the BenchmarkResult class, stuff
    # for type hints, and dataclasses for storing our ping results
    from snafu.process import get_process_sample, ProcessSample, ProcessRun
    from snafu.benchmarks import BenchmarkResult
    from typing import Iterable, Optional
    from dataclasses import dataclass, asdict
     # Also shlex and subprocess for creating our ping command
    import shlex
    import subprocess
    # And finally re for regex
    import re
    @dataclass
    class PingResult:
        ip: Optional[str] = None
         success: Optional[bool] = None
        fail_msg: Optional[str] = Nonehost: Optional \lceil \text{str} \rceil = \text{None}transmitted: Optional[int] = Nonereceived: Optional[int] = Nonepacket_loss: Optional[float] = None
        packet_bytes: Optional[int] = None
        time_ms: Optional[float] = None
        rtt_min_ms: Optional[float] = None
        rtt_avg_ms: Optional[float] = None
        rtt_max_ms: Optional[float] = None
        rtt_mdev_ms: Optional[float] = None
    class PingTest(Benchmark):
         """Wrapper for the Ping Test benchmark."""
        tool_name = "pingtest"
        args = (ConfigArgument(
                 "--host",
                 help="Host(s) to ping. Can give more than one host by separating them with "
                      "spaces on the CLI and in config files, or by giving them in a "
                      "pythonic-list format through the OS environment",
                 dest="host",
                 nargs="+",
                 env_var="HOST",
                 type=str,
```

```
required=True,
    ),
    ConfigArgument(
        "--count",
        help="Number of pings to perform per sample.",
        dest="count",
        env_var="COUNT",
        default=1,
        type=int,
    ),
    ConfigArgument(
        "--samples",
        help="Number of samples to perform.",
        dest="samples",
        env_var="SAMPLES",
        default=1,
        type=int,
    ),
    ConfigArgument(
        "--htlhcdtwy",
        help="Has The Large Hadron Collider Destroyed The World Yet?",
        dest="htlhcdtwy",
        env_var="HTLHCDTWY",
        default="no",
        type=str,
        choices=["yes", "no"]
    ),
\lambda# don't care about Cluster Name, but the Hadron Collider is serious business
metadata = ("user", "uuid", "htlhcdtwy")
TMP_FILE_PATH = "/tmp/snafu-pingtest"
HOST\_RE = r"PING ([a-zA-Z0-9.-]+) \ (([0-9.]+)\ ) \ d+(\(([\d]+))) bytes of data\).RTT_STATS_RE = r"rtt min\/avg\/max\/mdev = ([\d.]\ +) \ \/([\d.]\ +) \ \/([\d.]\ +) \ \/([\d.]\ +) \ms"
PACKET_RE = r''(\d+) packets transmitted, (\d+) received, ([\d.]\d+)\ packet loss, " \backslashr"time (\dagger)^{m}s"
def setup(self) -> bool:
    "" ""
    Setup the Ping Test Benchmark.
    This method creates a temporary file at \sqrt{\t{tmp/snafu-pingtest}} to let others
    know that the benchmark is currently running.
    Returns
    -------
    bool
        True if the temporary file was created successfully, othewise False. Will
        also return False if the temporary file already exists.
    "''"
```

```
(continued from previous page)
```

```
if check_file(self.TMP_FILE_PATH):
        # The benchmark base class exposes a logger at self.logger which we can use
        self.logger.critical(
            f"Temporary file located at {self.TMP_FILE_PATH} already exists."
        )
        return False
    try:
        tmp_file = open(self.TMP_FILE_PATH, "x")tmp_file.close()
    except Exception as e:
        self.logger.critical(
            f"Unable to create temporary file at {self.TMP_FILE_PATH}: {e}",
            exc_info=True
        \lambdareturn False
    else:
        self.logger.info(
            f"Successfully created temp file at {self.TMP_FILE_PATH}"
        )
        return True
def parse_host_info(self, stdout: str, store: PingResult) -> None:
    "'''"Parse the host line of ping stdout.
    Expected format is: ``PING host (ip) data_bytes(ICMP_data_bytes) ... ``.
   Parameters
    ----------
    stdout : str
       ping stdout to parse
    store : PingResult
        PingResult instance to store parsed variables into
    "''"result = re.compile(self.HOST_RE).search(stdout)
    if result is None:
        self.logger.warning(f"Unable to parse host info!")
        return
   host, ip, data_size = result.grows()data\_size = int(data\_size)if host = ip:
        host = None # user pinged an IP rather than a host
    store.host = host
    store.ip = ip
    store.packet_bytes = data_size
```

```
(continued from previous page)
```

```
def parse_packet_stats(self, stdout: str, store: PingResult) -> None:
    "'''"Parse the packet statistics line of ping stdout.
    Expected format is:
    ``A packets transmitted, B received, C% packet loss, time Dms``
    Parameters
    ----------
    stdout : str
       ping stdout to parse
    store : PingResult
        PingResult instance to store parsed variables into
    "''"result = re.compile(self.PACKET_RE).search(stdout)
   if result is None:
        self.logger.warning(
            f"Unable to parse packet stats!"
        \lambdareturn
    transmitted, received, packet_loss, time_ms = map(int, result.groups())
    store.transmitted = transmitted
    store.received = received
    store.packet_loss = packet_loss
    store.time_m s = time_m sdef parse_rtt_stats(self, stdout: str, store: PingResult) -> None:
    "'''"Parse the RTT statistics line of ping stdout.
    Expected format is: ``rtt min/avg/max/mdev = A/B/C/D ms``
    Parameters
    ----------
    stdout : str
       ping stdout to parse
    store : PingResult
       PingResult instance to store parsed variables into
    "'''"result = re.compile(self.RTT_STATS_RE).search(stdout)
    if result is None:
        self.logger.warning(f"Unable to parse rtt stats!")
        return
   rtt_min, rtt_avg, rtt_max, rtt_mdev = map(float, result.groups())
    store.rtt_min_ms = rtt_min
    store.rtt_avg_ms = rtt_avg
    store.rtt_max_ms = rtt_max
    store.rtt_mdev_ms = rtt_mdev
```

```
def parse_stdout(self, stdout: str) -> PingResult:
    "" "
    Parse the stdout of the ping command.
    Tested against ping from iputils 20210202 on Fedora Linux 34
    Returns
    -------
    PingResult
    "''"# We really only care about the first line, and the last two lines
    lines = stdout.strip().split("\langle n'' \rangle# Check if we got an error
    if len(lines) == 1:
        msg = lines[0]return PingResult(
            fail_msg=msg,
            success=False
        )
    result = PingResult(success=True)
    self.parse_host_info(stdout, result)
    self.parse_packet_stats(stdout, result)
    self.parse_rtt_stats(stdout, result)
    return result
def ping_host(self, host: str) -> Iterable[BenchmarkResult]:
    "'''"Run the ping test benchmark against the given host.
    Parameters
    ----------
    host : str
       Host to ping
    Returns
     -------
    iterable
        Iterable of BenchmarkResults
    "" "" ""
    self.logger.info(f"Running ping test against host {host}")
    cmd = shlex.split(f"ping -c {self.config.count} {host}")
    self.logger.debug(f"Using command: {cmd}")
    # A config instance allows for accessing params directly,
    # therefore self.config.samples == self.config.params.samples
    for sample_num in range(self.config.samples):
```

```
(continued from previous page)
        self.logger.info(f"Collecting sample {sample_num}")
        # We'll use the LiveProcess context manager to run ping
        # LiveProcess will expose the Popen object at 'process',
        # create a queue with lines from stdout at 'stdout',
        # and create a snafu.process. ProcessRun instance at `attempt`
        # Here we will tell get_process_sample to send stdout and stderr
        # to the same pipe
        process_sample: ProcessSample = get_process_sample(
            cmd, self.logger, stdout=subprocess.PIPE, stderr=subprocess.STDOUT
        )
        self.logger.debug(f"Got process sample: {vars(process_sample)}")
        if not process_sample.success:
            self.logger.warning(f"Process was unsuccessful")
            process_run: ProcessRun = process_sample.failed[0]
        else:
            self.logger.info(f"Process was successful!")
            process_run: ProcessRun = process_sample.successful
        result: PingResult = self.parse_stdout(process_run.stdout)
        # manually set host if we fail, since it won't always be parsable
        # through stdout
        if result.success is False:
            result.host = host
        self.logger.info(f"Got sample: {vars(result)}")
        yield self.create_new_result(
            # We use vars here because create_new_result expects
            # dict objects, not dataclasses
            data=vars(result),
            config={"samples": self.config.samples, "count": self.config.count},
            # tag is a method for labeling results for exporters
            # right now it specifies the ES index to export to
            tag="jupyter"
        )
   plural = "s" if self.config.samples > 1 else ""
    self.logger.info(
        f"Finised collecting {self.config.samples} sample{plural} against {host}"
    \lambdadef collect(self) -> Iterable[BenchmarkResult]:
    """
    Run the Ping Test Benchmark and collect results.
    "''"''"self.logger.info("Running pings and collecting results.")
   self.logger.debug(f"Using config: {vars(self.config.params)}")
   if isinstance(self.config.host, str):
        yield from self.ping_host(self.config.host)
```

```
else:
        for host in self.config.host:
             yield from self.ping_host(host)
    self.logger.info("Finished")
def cleanup(self) \rightarrow bool:
    "'''"Cleanup the Ping Test Benchmark.
    This method removes the temporary file at \sqrt{\t{tmp}} /snafu-pingtest\degree to let others
    know that the benchmark has finished running.
    Returns
    bool
        True if the temporary file was deleted successfully, otherwise False.
    """
    try:
        os.remove(self.TMP_FILE_PATH)
    except Exception as e:
        self.logger.critical(
             f"Unable to remove temporary file at {self.TMP_FILE_PATH}: {e}",
             exc_info=True
        \mathcal{L}return False
    else:
        self.logger.info(
             f"Successfully removed temp file at {self.TMP_FILE_PATH}"
        \lambdareturn True
```
We have finished our new ping test benchmark! Let's try it out! We'll ping three hosts:

- www.google.com: Depending on the build environment, this domain will show either 100% success (ICMP enabled) or 100% failure (ICMP disabled).
- www.idontexist.heythere: A domain name which doesn't exist. Ping should exit with a failure saying that the host couldn't be resolved
- localhost: We'll ping localhost, as we know regardless of environment we'll be able to ping ourselves.

```
[8]: from snafu.registry import TOOLS
    from pprint import pprint
    import logging
    pingtest = TOOLS["pingtest"]()
    # All Benchmark loggers work under the "snafu" logger
    logger = logging.getLogger("snafu")
    if not logger.hasHandlers():
        logger.addHandler(logging.StreamHandler())
        logger.setLevel(logging.DEBUG)
```

```
!rm -rf /tmp/snafu-pingtest
!rm -f my_config.yaml
# Set some config parameters
# Config file
!echo "samples: 1" > my_config.yaml
!echo "count: 5" >> my_config.yaml
# OS ENV
import os
os.environ["HOST"] = "[www.google.com,www.idontexist.heythere,localhost]"
# Parse arguments and print result
# Since we aren't running within the main script (run_snafu.py),
# need to add the config option manually
pingtest.config.parser.add_argument("--config", is_config_file=True)
pingtest.config.parse_args(
    "--config my_config.yaml --labels=notebook=true --uuid 1337 --user snafu "
    "--htlhcdtwy=no".split(" ")
)
# The base benchmark class includes a run method that runs setup -> collect -> cleanup
results = list(pingtest.run())
!rm -rf /tmp/snafu-pingtest
!rm -f my_config.yaml
Starting pingtest wrapper.
Running setup tasks.
Successfully created temp file at /tmp/snafu-pingtest
Collecting results from benchmark.
Running pings and collecting results.
Using config: {'config': 'my_config.yaml', 'labels': {'notebook': 'true'}, 'cluster_name
˓→': None, 'user': 'snafu', 'uuid': '1337', 'host': ['www.google.com', 'www.idontexist.
˓→heythere', 'localhost'], 'count': 5, 'samples': 1, 'htlhcdtwy': 'no'}
Running ping test against host www.google.com
Using command: ['ping', '-c', '5', 'www.google.com']
Collecting sample 0
Running command: ['ping', '-c', '5', 'www.google.com']
Using args: {'stdout': -1, 'stderr': -2}
On try 1
Finished running. Got attempt: ProcessRun(rc=0, stdout='PING www.google.com (142.250.191.
˓→100) 56(84) bytes of data.\n64 bytes from ord38s28-in-f4.1e100.net (142.250.191.100):␣
˓→icmp_seq=1 ttl=94 time=17.4 ms\n64 bytes from ord38s28-in-f4.1e100.net (142.250.191.
˓→100): icmp_seq=2 ttl=94 time=17.4 ms\n64 bytes from ord38s28-in-f4.1e100.net (142.250.
˓→191.100): icmp_seq=3 ttl=94 time=17.3 ms\n64 bytes from ord38s28-in-f4.1e100.net (142.
˓→250.191.100): icmp_seq=4 ttl=94 time=17.4 ms\n64 bytes from ord38s28-in-f4.1e100.net␣
˓→(142.250.191.100): icmp_seq=5 ttl=94 time=17.3 ms\n\n--- www.google.com ping␣
→statistics ---\n5 packets transmitted, 5 received, 0% packet loss, time 4006ms\nrtt.
\rightarrowmin/avg/max/mdev = 17.383/17.414/17.455/0.146 ms\n', stderr=None, time_seconds=4.
˓→042096, hit_timeout=False)
Got return code 0, expected 0
```

```
Command finished with 1 attempt: ['ping', '-c', '5', 'www.google.com']
Got process sample: {'expected_rc': 0, 'success': True, 'attempts': 1, 'timeout': None,
˓→'failed': [], 'successful': ProcessRun(rc=0, stdout='PING www.google.com (142.250.191.
˓→100) 56(84) bytes of data.\n64 bytes from ord38s28-in-f4.1e100.net (142.250.191.100):␣
˓→icmp_seq=1 ttl=94 time=17.4 ms\n64 bytes from ord38s28-in-f4.1e100.net (142.250.191.
˓→100): icmp_seq=2 ttl=94 time=17.4 ms\n64 bytes from ord38s28-in-f4.1e100.net (142.250.
˓→191.100): icmp_seq=3 ttl=94 time=17.3 ms\n64 bytes from ord38s28-in-f4.1e100.net (142.
˓→250.191.100): icmp_seq=4 ttl=94 time=17.4 ms\n64 bytes from ord38s28-in-f4.1e100.net␣
\rightarrow(142.250.191.100): icmp_seq=5 ttl=94 time=17.3 ms\n\n--- www.google.com ping
→statistics ---\n5 packets transmitted, 5 received, 0% packet loss, time 4006ms\nrtt_
˓→min/avg/max/mdev = 17.383/17.414/17.455/0.146 ms\n', stderr=None, time_seconds=4.
˓→042096, hit_timeout=False)}
Process was successful!
Got sample: {'ip': '142.250.191.100', 'success': True, 'fail_msg': None, 'host': 'www.
˓→google.com', 'transmitted': 5, 'received': 5, 'packet_loss': 0, 'packet_bytes': 84,
˓→'time_ms': 4006, 'rtt_min_ms': 17.383, 'rtt_avg_ms': 17.414, 'rtt_max_ms': 17.455,
\rightarrow'rtt_mdev_ms': 0.146}
Finised collecting 1 sample against www.google.com
Running ping test against host www.idontexist.heythere
Using command: ['ping', '-c', '5', 'www.idontexist.heythere']
Collecting sample 0
Running command: ['ping', '-c', '5', 'www.idontexist.heythere']
Using args: {'stdout': -1, 'stderr': -2}
On try 1
Finished running. Got attempt: ProcessRun(rc=2, stdout='ping: www.idontexist.heythere:␣
˓→Name or service not known\n', stderr=None, time_seconds=0.028455, hit_timeout=False)
Got return code 2, expected 0
Got bad return code from command: ['ping', '-c', '5', 'www.idontexist.heythere'].
After 1 attempts, unable to run command: ['ping', '-c', '5', 'www.idontexist.heythere']
Got process sample: {'expected_rc': 0, 'success': False, 'attempts': 1, 'timeout': None,
˓→'failed': [ProcessRun(rc=2, stdout='ping: www.idontexist.heythere: Name or service not␣
˓→known\n', stderr=None, time_seconds=0.028455, hit_timeout=False)], 'successful': None}
Process was unsuccessful
Got sample: {'ip': None, 'success': False, 'fail_msg': 'ping: www.idontexist.heythere:␣
˓→Name or service not known', 'host': 'www.idontexist.heythere', 'transmitted': None,
˓→'received': None, 'packet_loss': None, 'packet_bytes': None, 'time_ms': None, 'rtt_min_
˓→ms': None, 'rtt_avg_ms': None, 'rtt_max_ms': None, 'rtt_mdev_ms': None}
Finised collecting 1 sample against www.idontexist.heythere
Running ping test against host localhost
Using command: ['ping', '-c', '5', 'localhost']
Collecting sample 0
Running command: ['ping', '-c', '5', 'localhost']
Using args: {'stdout': -1, 'stderr': -2}
On try 1
Finished running. Got attempt: ProcessRun(rc=0, stdout='PING localhost (127.0.0.1)␣
˓→56(84) bytes of data.\n64 bytes from localhost (127.0.0.1): icmp_seq=1 ttl=64 time=0.
˓→013 ms\n64 bytes from localhost (127.0.0.1): icmp_seq=2 ttl=64 time=0.020 ms\n64 bytes␣
˓→from localhost (127.0.0.1): icmp_seq=3 ttl=64 time=0.028 ms\n64 bytes from localhost␣
\rightarrow(127.0.0.1): icmp_seq=4 ttl=64 time=0.029 ms\n64 bytes from localhost (127.0.0.1):
→icmp_seq=5 ttl=64 time=0.028 ms\n\n--- localhost ping statistics ---\n5 packets
˓→transmitted, 5 received, 0% packet loss, time 4096ms\nrtt min/avg/max/mdev = 0.013/0.
˓→023/0.029/0.008 ms\n', stderr=None, time_seconds=4.102582, hit_timeout=False)
```

```
Got return code 0, expected 0
    Command finished with 1 attempt: ['ping', '-c', '5', 'localhost']
    Got process sample: {'expected_rc': 0, 'success': True, 'attempts': 1, 'timeout': None,
     ˓→'failed': [], 'successful': ProcessRun(rc=0, stdout='PING localhost (127.0.0.1) 56(84)␣
     ˓→bytes of data.\n64 bytes from localhost (127.0.0.1): icmp_seq=1 ttl=64 time=0.013 ms\
     ˓→n64 bytes from localhost (127.0.0.1): icmp_seq=2 ttl=64 time=0.020 ms\n64 bytes from␣
     ˓→localhost (127.0.0.1): icmp_seq=3 ttl=64 time=0.028 ms\n64 bytes from localhost (127.0.
     ˓→0.1): icmp_seq=4 ttl=64 time=0.029 ms\n64 bytes from localhost (127.0.0.1): icmp_seq=5␣
     ˓→ttl=64 time=0.028 ms\n\n--- localhost ping statistics ---\n5 packets transmitted, 5␣
     ˓→received, 0% packet loss, time 4096ms\nrtt min/avg/max/mdev = 0.013/0.023/0.029/0.008␣
     ˓→ms\n', stderr=None, time_seconds=4.102582, hit_timeout=False)}
    Process was successful!
    Got sample: {'ip': '127.0.0.1', 'success': True, 'fail_msg': None, 'host': 'localhost',
     ˓→'transmitted': 5, 'received': 5, 'packet_loss': 0, 'packet_bytes': 84, 'time_ms': 4096,
     \rightarrow 'rtt_min_ms': 0.013, 'rtt_avg_ms': 0.023, 'rtt_max_ms': 0.029, 'rtt_mdev_ms': 0.008}
    Finised collecting 1 sample against localhost
    Finished
    Cleaning up
    Successfully removed temp file at /tmp/snafu-pingtest
[9]: print(f"Got {len(results)} results")
    for result in results[:5]:
        pprint(vars(result))
    Got 3 results
    {'config': {'count': 5, 'samples': 1},
      'data': {'fail_msg': None,
               'host': 'www.google.com',
               'ip': '142.250.191.100',
               'packet_bytes': 84,
               'packet_loss': 0,
               'received': 5,
               'rtt_avg_ms': 17.414,
               'rtt_max_ms': 17.455,
               'rtt_mdev_ms': 0.146,
               'rtt_min_ms': 17.383,
               'success': True,
               'time_ms': 4006,
               'transmitted': 5},
      'labels': {'notebook': 'true'},
      'metadata': {'htlhcdtwy': 'no', 'user': 'snafu', 'uuid': '1337'},
      'name': 'pingtest',
      'tag': 'jupyter'}
    {'config': {'count': 5, 'samples': 1},
      'data': {'fail_msg': 'ping: www.idontexist.heythere: Name or service not '
                           'known',
               'host': 'www.idontexist.heythere',
               'ip': None,
               'packet_bytes': None,
               'packet_loss': None,
               'received': None,
               'rtt_avg_ms': None,
```

```
'rtt_max_ms': None,
          'rtt_mdev_ms': None,
          'rtt_min_ms': None,
          'success': False,
          'time_ms': None,
          'transmitted': None},
 'labels': {'notebook': 'true'},
 'metadata': {'htlhcdtwy': 'no', 'user': 'snafu', 'uuid': '1337'},
 'name': 'pingtest',
 'tag': 'jupyter'}
{'config': {'count': 5, 'samples': 1},
 'data': {'fail_msg': None,
          'host': 'localhost',
          'ip': '127.0.0.1',
          'packet_bytes': 84,
          'packet_loss': 0,
          'received': 5,
          'rtt_avg_ms': 0.023,
          'rtt_max_ms': 0.029,
          'rtt_mdev_ms': 0.008,
          'rtt_min_ms': 0.013,
          'success': True,
          'time_ms': 4096,
          'transmitted': 5},
 'labels': {'notebook': 'true'},
 'metadata': {'htlhcdtwy': 'no', 'user': 'snafu', 'uuid': '1337'},
 'name': 'pingtest',
 'tag': 'jupyter'}
```
And that's that! As soon as you have your benchmark working that way you'd like, submit a PR and we'll give it a LGTM.

## <span id="page-38-0"></span>**7.3 Adding New Exports**

## <span id="page-38-1"></span>**7.4 Testing**

benchmark-wrapper uses [tox](https://pypi.org/project/tox/) and [pytest](https://docs.pytest.org/en/6.2.x/) for unit testing as well as documentation build testing.

As a quick reminder, unit testing is defined as follows by [guru99.com:](https://www.guru99.com/unit-testing-guide.html)

UNIT TESTING is a type of software testing where individual units or components of a software are tested. The purpose is to validate that each unit of the software code performs as expected.

The goal for unit testing within benchmark-wrapper specifically is to ensure that all shared units (common modules and functionality) behave as expected, in order to create a solid foundation that all benchmarks may be based upon.

For documentation build testing, the goal is to ensure that the documentation can build without errors and that there are no broken external links.

Here are the main takeaways:

• To write unit tests for a module, place them in tests/unit/test\_<module>.py or within docstrings for small, basic functions.

- Use Tox to invoke pytest unit tests and documentation build tests, by choosing from the following environments: py{36,37,38,39}-{unit,docs}.
- Use coverage reports to ensure thorough code testing.

#### **7.4.1 Tox Usage**

There are eight distinct environments that Tox is configured for (through the tox.ini file within the project root), which is a permutation across four versions of Python and our two testing goals. These environments can be invoked by picking values from the following sets:

tox -e py{36,37,38,39}-{unit,docs}

For instance, using py36-unit will run unit tests for Python 3.6, while py38-docs will run a documentation build test for Python 3.8. To ensure reproducability across test runs, dependencies are installed using the included pip requirements files named tests.txt for each Python version. These requirements files are built on top of the install. txtrequirements files and include extra packages needed for testing.

#### **7.4.2 Writing Unit Tests**

Unit tests are placed under the tests/unit directory, container within individual Python modules. To keep a consistent structure, each module under this directory should correspond to one module within benchmark-wrapper. As an example, to create unit tests for snafu.module, place them within tests/unit/test\_module.py.

Tests can also live within docstrings, which will be invoked using pytest's [doctest functionality.](https://docs.pytest.org/en/6.2.x/doctest.html) Docstring unit tests should be reserved for small, simple functions and/or to demonstrate example usage for users. This allows for automated regression testing and breaking change detection, as, if the example fails, then there must have been some change which will impact how the code is used. For numpy-style docstrings, docstring tests should live under the ["Examples"](https://numpydoc.readthedocs.io/en/latest/format.html#examples) section.

For more information on how pytest can be leveraged to write unit tests, please check read the [pytest documentation.](https://docs.pytest.org/en/6.2.x/example/index.html)

#### **7.4.3 Code Coverage**

When unit tests are invoked using tox, [pytest-cov](https://pytest-cov.readthedocs.io/en/latest/readme.html) will be used to generate a coverage report, showing which lines were covered. Additionally, a [coverage file](https://coverage.readthedocs.io/en/coverage-5.5/) will be placed in the project root with the tox environment used as the file extension (i.e. .coverage.py{36,37,38,39}-unit). Please use these coverage resources to help write unit tests for your PRs as needed. Note that code for benchmark wrappers are not included in these coverage reports, as benchmarks will be tested with [functional tests,](https://www.guru99.com/functional-testing.html) rather than unit tests.

# <span id="page-39-0"></span>**7.5 Docker Image Testing**

#### **7.5.1 GitHub Workflow Walkthrough**

benchmark-wrapper uses [GitHub Actions](https://docs.github.com/en/actions) to automate builds of wrapper Docker images. This is done through the workflow defined in [build.yaml.](https://github.com/cloud-bulldozer/benchmark-wrapper/blob/master/.github/workflows/build.yaml) The basic structure of the workflow is as follows:

- 1. Use [ci/build\\_matrix.py](https://github.com/cloud-bulldozer/benchmark-wrapper/blob/master/ci/build_matrix.py) to discover Dockerfile candidates for build and create two [GitHub Actions Job Matrices.](https://docs.github.com/en/actions/reference/workflow-syntax-for-github-actions#jobsjob_idstrategymatrix) One will be a 'build matrix' that will organize building each selected Dockerfile candidate on each supported architecture. The other will be a 'manifest matrix' that will organize creating a manifest for each selected Dockerfile candidate that includes the built images across the supported architectures.
- 2. For each Dockerfile on each architecture, build the Dockerfile, tag with latest and the GitHub commit SHA that triggered the build, and then push the image to quay.

3. For each Dockerfile, create a manifest that includes each architecture image and then push it to quay.

Note that:

- A Dockerfile candidate is a Dockerfile within the benchmark-wrapper repository that sits underneath the parent directory for each wrapper. It's expected that each wrapper has a single Dockerfile that is compatible across architectures, rather than having multiple Dockerfiles split by architecture.
- The build matrix Python script will dynamically discover all available Dockerfiles within the benchmark-wrapper repository and then only select those that need to be built based on what has changed.
- Right now we support x86\_64 are currently working on arm64 images.

Here's a diagram summarizing all those words:

And now let's work through an example, just to drive it all home.

Let's say that I push two changes to the main branch, one within the uperf wrapper under snafu/benchmarks/uperf and one within the fio wrapper under snafu/fio\_wrapper. Our GHA Workflow will start by kicking off a job to execute the build matrix Python script. The script will discover that the fio and uperf benchmarks have changed and that their Docker images need to be rebuilt. Four jobs will then be kicked off to do the following in parallel with [fail-fast](https://docs.github.com/en/actions/reference/workflow-syntax-for-github-actions#jobsjob_idstrategyfail-fast) disabled:

- 1. Build uperf on x86\_64 and push to quay
- 2. Build uperf on arm64 and push to quay
- 3. Build fio on x86\_64 and push to quay
- 4. Build fio on arm64 and push to quay

After these jobs have completed, regardless of pass/fail for each job, two more jobs will be kicked off to do the following (in parallel again with no fast-fail):

- 1. Create a manifest for uperf with the x86\_64 and arm64 images and push to quay
- 2. Create a manifest for fio with the x86\_64 and arm64 images and push to quay

If the uperf image on arm64 fails to build, then the x86\_64 image will still be built and pushed to quay, however the job for creating the uperf manifest will fail. The manifest will only be updated fully if all images for a benchmark are successfully built.

Now let's say that I push to the main branch a change within run\_snafu.py, our main entrypoint script. Our GHA Workflow will again kick off a job to execute the build matrix Python script. This time the script sees that a core component of snafu has changed and that a rebuild is required for each wrapper image. The necessary image build and manifest build jobs will then be kicked off.

#### **7.5.2 Automated Build Testing**

What's great about GHA workflows is that they can be used for free within forks. Our [build.yaml](https://github.com/cloud-bulldozer/benchmark-wrapper/blob/master/.github/workflows/build.yaml) workflow includes a manual trigger which allows for these builds to be kicked off manually as needed. This can be used to test Dockerfile builds before creating a PR or for any 'thought experiment' changes. For instance, if I have a new branch called my-new-feature that modifies a core component of the snafu code base, I can test the image build for each wrapper with this change by going to my fork in GitHub, selecting the "Actions" tab, clicking on the "Build Images" workflow and then selecting the "Run Workflow" button:

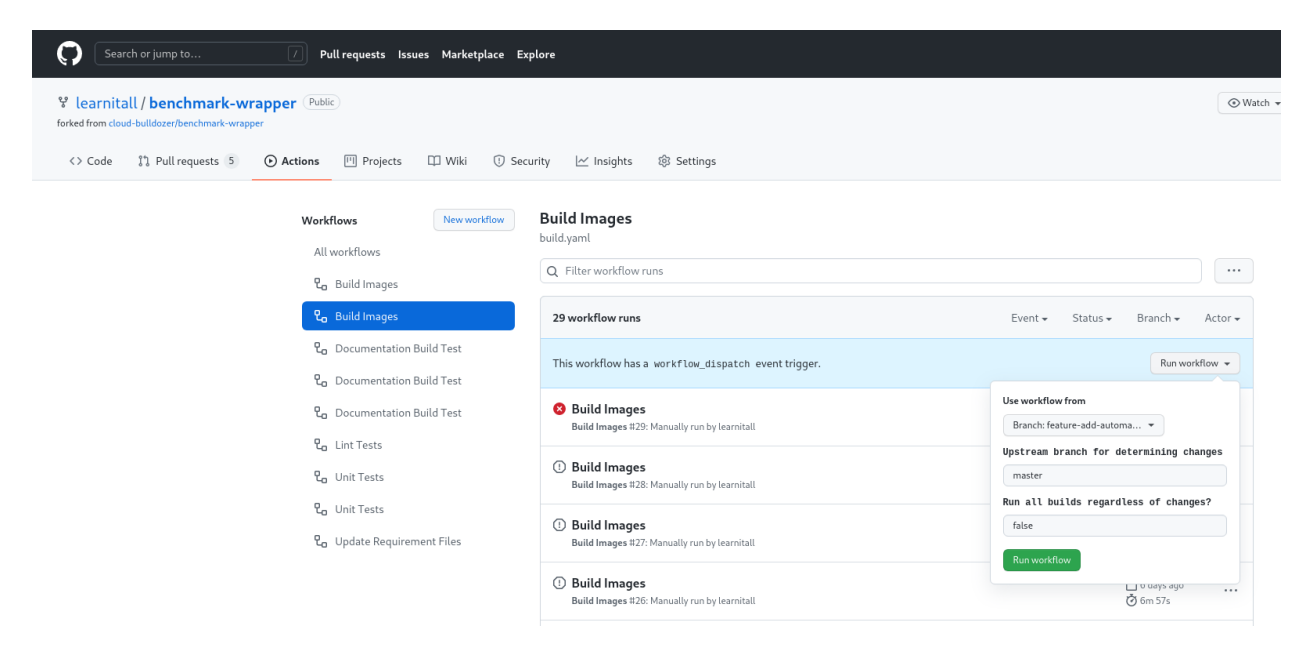

These are the paramemters available:

- **Use workflow from**: Branch to checkout and run the workflow from. Defaults to your fork's default branch.
- **Upstream branch for determining changes**: Branch used to compare the source branch against. This is normally the branch that the source branch above will be merged into. Defaults to master.
- **Run all builds regardless of changes?**: If true then all available Dockerfile candidates will be built, regardless of whether or not they actually need to be based on the changes in the source branch. Defaults to false.

And these are the secrets that need to be set within your fork:

- **QUAY\_ORG**: Organization or user within quay to publish the built images to.
- **QUAY\_USER**: Quay user with push permissions to the target organization.
- **QUAY\_TOKEN**: Token to authenticate the above quay user.

More information on getting started with quay can be found [here.](https://docs.projectquay.io/use_quay.html)

# <span id="page-41-0"></span>**7.6 Editing Documentation**